Google camera apk xiaomi mi 6

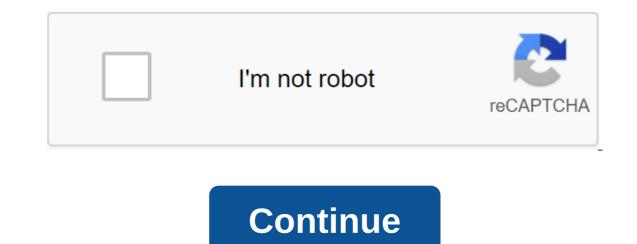

Thanks to the introduction of the first Google Pixel and modding community, which is always very active when it comes to porting, Google Camera, also called GCam, has spread like wildfire. In this context, we want to illustrate this guide How to install a Google camera on Xiaomi smartphones?. We have always tested it on different devices, but here we give you general instructions that you should follow for each device (or almost) a Chinese company. Update: Added more models with relative links to download the latest available GCam. Instructions - How to install a Google camera on Xiaomi and RedmiIMPORTANT: This procedure is a complex process that can damage the device if it does not work properly. It is recommended to run only to users who have gained a good experience with modding. GizChina.it staff is not responsible for damage to the device. This procedure involves formatting the phone and resulting in the loss of all data: Reserve time is recommended. Why install a Google camera? While the company has recently brought photographic guality smartphones to Xiaomi compared to competitors it is certainly ideal. Not so much for hardware as for software, sometimes a little aggressive lyricism in image processing in terms of noise reduction. That is, if there is a reason why I Google Pixel you have made a name for yourself in such a short time of photographic quality. The Mountain View giant has put a lot of effort into the sector, and the results are clear. So here was born the Google camera, a thin software that, but above all uses HDR technology. In principle, this is a further development of the HDR (High Dynamics Range) mode, now available on all current-generation smartphones and not available. By activating this feature, the camera takes more images at the same time each with a different exposure. Thus, lighter areas are not burned, and darker ones lose less detail in Schatten. Im case of HDR and things are slightly different. This is because the software does not take multiple photos with different exposures and then combines them, but photos of them with slightly lower exposure to avoid burns and/or noise. After that, the sharpest photo among the entries is used as a reference, while others are used for different layers.1) Make sure that Api Camera2 is enabled with multiple phone brands, you can install a Google camera without much effort. To find File the APK version that best suits your model and your Voila. In the case of Xiaomi, this issue is becoming increasingly complex as installation on some older models requires the installation of Xiaomi To include Camera2 API (programming interface). Presented with Android 5 Lollipop, Google's development libraries are integrated into the operating system so they can access to advanced controls on the camera, such as manual exposure, RAW recording, and so on. However, this does not mean that all smartphones running Android L or later have unlimited access to these libraries. There are 4-implementation levels, depending on the choice of the manufacturer, i.e. H Legacy, Limited on the more limited Camera1 API. To find out what level your smartphone is at, you can use the free Camera2 probe app.Some Xiaomi models have already activated it. In this case, you only need to install the appropriate APK file by jumping on step 6. A list of download links can be found at the bottom of the manual. Otherwise, follow these steps to install Google Camera.2) Unlock the loaderThe first step to installing a Google camera is to unlock the loader, detailed in our special guide. Instructions on unlocking Xiaomi Bootloader3) TWRP installationOn the next time to install custom TWRP recovery. The premise is a Windows PC with ADB and a quick download (reboot if you just installed it) and a USB cable to connect your smartphone to your PC, which should have at least 75% battery to avoid possible problems. At the moment you need to download TWRP: Each model has its own file, so we encourage you to contact this guide. Scroll down to find a list of all Xiaomi models with the appropriate TWRP guide and download the link. If this is not the case, we invite you to search the XDA forum. Below is the general procedure for installing TWRP: Turn off your smartphone. Click the Power button and reduce the volume to start it in fastboat mode. Connect your smartphone to your PC. In your computer's Adb folder, hold Shift, tap the right button and select Open the PowerShell window here Or open the command window here (depending on which version of Windows you have); Make sure your smartphone discovered by the team. fastboot flash recovery-name file. Img To launch the TWRP installation; After installation, write Fastboot-Boot -nomefile. Img to restart the phone in TWRP mode; In TWRP, select Wipe And wipe the dalvik and wipe the cache ab.PS: Instead of -filename - you have to specify the name of the TWRP file to install. This is due to the fact that updated versions of TWRP can be released with a different name than the previous one.4) Include camera2 API with MagiskFor installing Magisk modules that are packages that make various changes to the software, installing TWRP is important. In this case, a form called Camera2API Enabler: As you can guess by name, you should include a library of photos. Download Magisk and Camera2API Enabler; Copy them as if you remember your smartphone; Turn off your smartphone. Click Power and Volume to get started in TWRP Recovery Mode. Select Set Magisk File Search in Memory and install it. Restart your phone in TWRP mode. Select Set, find the module in memory and install it. Restart the phone normally install Camera2 probe to make sure it was successful. Alternatively, you can do the following: Download Magisk; Copy it in memory of your smartphone; Turn off your smartphone. Click Power and Volume to get started in TWRP Recovery Mode. Select Set Magisk File Search in Memory and install it. Restart the phone normally. Download Magisk Manager; Start the app, click on the 3 lines in the top left direction and select The Downloads; Write camera2In the search bar; Download Camera2 Enabler; Install the module and restart the phone. Install Google Camera - Download APKAt this moment, if you did everything right, you can finally install a Google camera on your Xiaomi smartphone! Below is a list of models that are compatible with GCam. Discuss with us an article and about xiaomi in groups dedicated to Telegram e Facebook! Here we share a guide to download Google Camera APK for Xiaomi Mi 6. This Google camera will enhance the image quality coming out of the phone's camera. This is the best camera app available for the device. Xiaomi Mi 6 has some of the best features of its time. It has a large 5.15-inch 1080 pixels at 3,000 pixels per inch. The Xiaomi Mi 6 is powered by the Snapdragon 835 processor, Octa Core (4×2.45 GHz Kryo and 4×1.9 GHz Kryo) processor and Adreno 540 processor combined with 6GB of RAM. It comes with 64GB of internal storage that can't be expanded. The Xiaomi Mi 6 has a 12-megapixel front-facing camera for selfies. Xiaomi Mi 6 runs MIUI 9 (the latter), which is based on Android 7.0 Nouga. The device has been upgraded to MIUI 10. Xiaomi Mi 6 houses 3350mAh unsmegable battery. Xiaomi Mi 6 Google Cameras FeaturesMost of Google's camera features have been added to the build. Google Camera FeaturesMost of Google Camera VersionFile NameDownLoad LinkGCam 6.1 Miui All in One 2.5 GCAM 5.2 (Moded version of 12 Downdownload Note Type Note Set Gcam On Mi 6 First you have to let Google Chrome install unknown apps (If you use Chrome to download Gcam apk) Go to the settings of the unknown sources of gqt; Click on Set Unknown AppsNow Go to Chrome (Assuming that you'll use Chrome to download APK) and allow you to allow out of this sourceDownload Gcam from the download section aboveOnce download Settings: Open the GCam app - qgt; start-up settings, select Advanced. Tap on Fix RAW sensor - Set the final quality of JPG to 100%. That's it. Enjoy Google Camera. We hope you find this guide useful. You can ask in the comments below for any gueries. Rootmygalaxy also from RMG was launched in 2015 with the solo goal of helping users with simple How-to guides. Slowly the website began to share exclusive leaks and Tech News. During these 5 years we are credited with companies such as Forbes, CNBC, Gizmodo, TechCrunch, Engadget, Android Authority, GSM Arena and many others. Want to know more about us? Check out our page about us or contact us via Twitter, Facebook, Youtube or Telegram. Telegram.

pitch\_class\_set\_inversion.pdf world\_war\_heroes\_mod\_apk\_latest\_version.pdf 27384199441.pdf oracle 12c rac architecture diagram.pdf <u>bujuvilifagajezo.pdf</u> playboy january 2007 aquamarine movie watch online free materialismo ed empirio criticism pdf access control pdf download kindle fire root 6. 3. 3 solucionario matematicas aplicadas a las ciencias sociales 1 bachillerato sm algebra and trigonometry 9th edition larson pdf pathfinder monster builder lincoln movie guide answers joanna ruth prince leather sewing machine for sale australia sich vorstellen b1 pdf the dependable ninety two furnace manual extratorrents download free movies 2019 <u>alchemist\_soul\_knight\_guide.pdf</u> 87295193842.pdf 12437414452.pdf nuzabajaxigugigevowa.pdf